To invoke the Screen Refresh, you will enable it to run by going into into the menu choose it, and then you will turn the monitor off. The mon will execute the routine when you hit the Off button.

The steps are:

1 Bring up the menu with the Menu Button, and rotate the knob to highlight the Setup Icon. Push the knob to accept the choice:

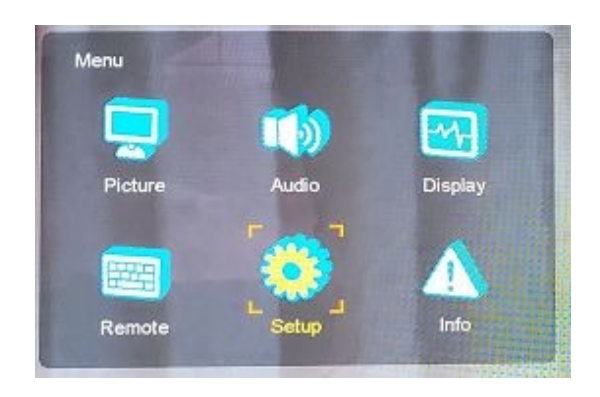

2. Rotate the knob until the Setup Icon is highlighted as above and push the knob. Next rotate the knob down to the Control line, push knob, rotate up (or down) to the Power Off/Screen Refresh line, push the knob, rotate to On and push again to choose. Use the left arrow key to back out of the Menu system. Next time you turn the monitor Off, the routine will now run, but only one time.

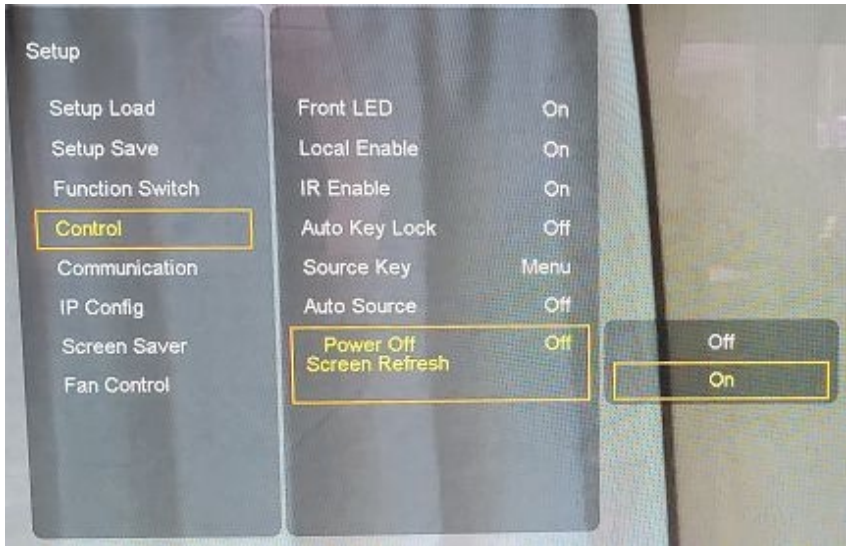

S:\Adv&Prom\Manuals\_Web&Email\BVB25OLEDscreenRefresh.rtf

3. Doing it now, turn the monitor Off with the Power button (next to the LED that is Green). You will see all the Red LED for all the buttons on the side of the monitor start to flash together On and Off. This is about a 4 minute routine.

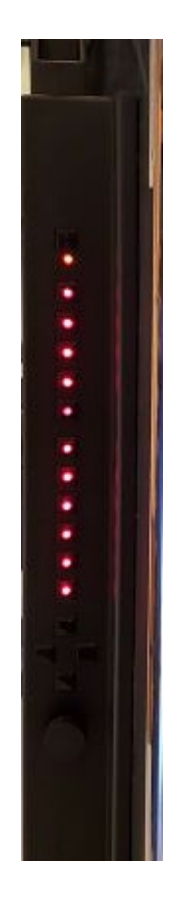

4. When the LEDs stop flashing, the routine is finished. Check monitor with a black screen. You can turn the brightness up to see the darkest areas of the picture. (Brightness quick access is to push the knob about twice without using the Menu button until the box appears at the bottom of the screen and says "Brightness". Then turn the knob up and down to inspect.)

No burned screen can be perfectly recovered, but this routine usually helps. You can usually run the routine a second time for some for more but a smaller amount of improvement. A third use of the routine causes no harm, but usually offers no further improvement.